## **TÜRKİYE YÜZME FEDERASYONU PORTALINA OKUL KAYIT İŞLEMLERİ**

Herhangi bir tarayıcıdan [https://portal.tyf.gov.tr](https://portal.tyf.gov.tr/) adresine tıklanır.

(Telefon mobil sürüm olduğundan sıkıntı yaşanmaktadır. Bilgisayar üzerinden girilmesi gerekmektedir.)

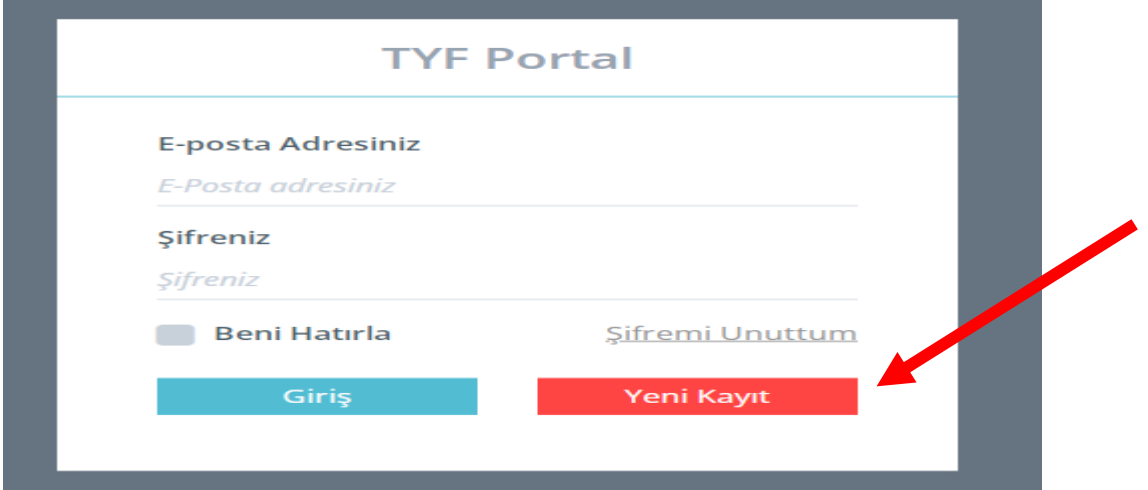

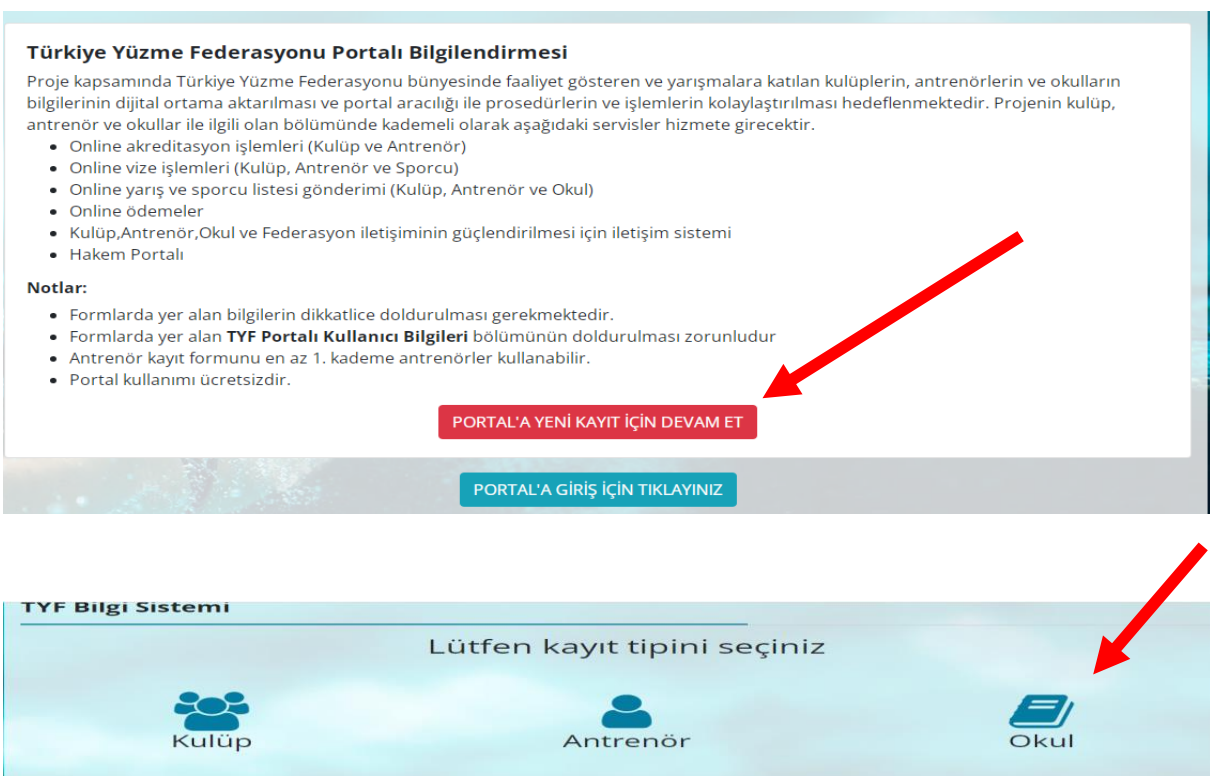

**Kayıt Tipi Okul Seçilecek! Diğer bölümler sizinle alakalı değil, federasyon bünyesinde görev yapanlar içindir.**

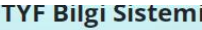

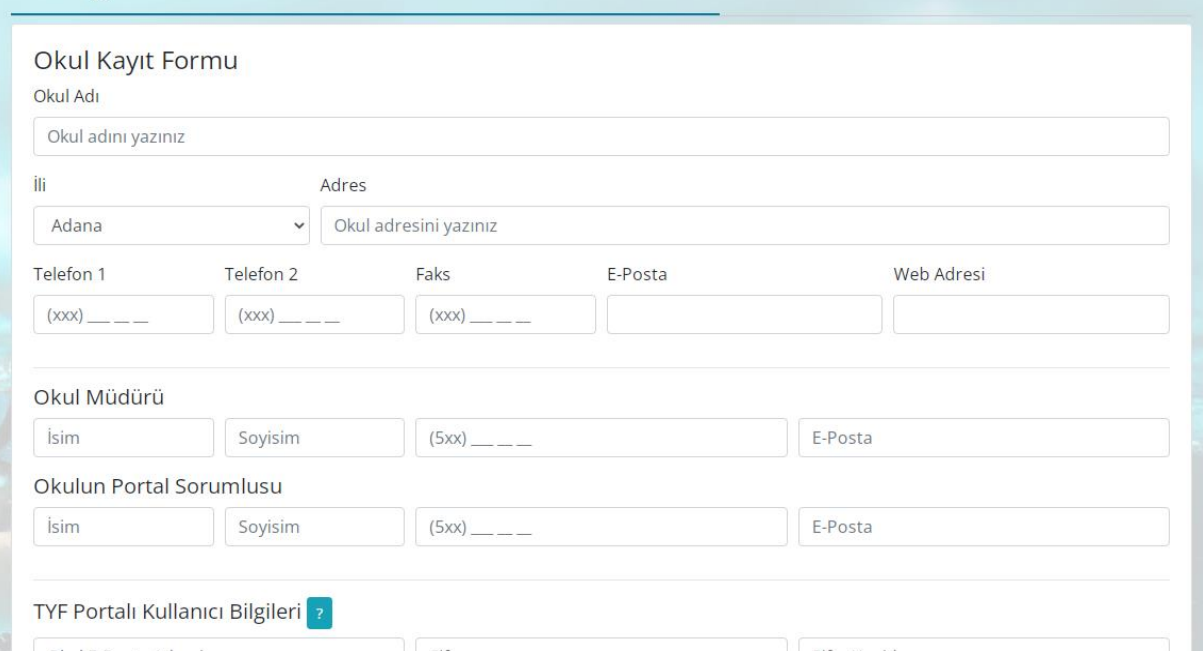

Müsabakalara katılmak için; ''YENİ KAYIT'' bölümünden okullarını kaydetmeleri ve oluşturacakları şifreler ile tekrardan [https://portal.tyf.gov.tr](https://portal.tyf.gov.tr/) adresine giriş yaparak sağ taraftaki dilekçeyi indir bölümünden PDF halindeki dilekçeyi indirip mutlaka okula imzalatıp, mühürletip PDF formatında sisteme geri yüklemeleri gerekmektedir. Federasyon tarafından okulunuzun onaylama süresi yoğunluğa göre değişkenlik gösterebilir.

24 saat geçmesine rağmen onaylanmaması halinde 0312 310 76 21 nolu sabit numaradan Türkiye Yüzme Federasyonu ile irtibata geçebilir okulunuzun portal onayının verilmesini talep edebilirsiniz. Mağduriyet yaşamamak adına portal kaydını son günlere bırakmamanız önem arz etmektedir.

[https://portal.tyf.gov.tr](https://portal.tyf.gov.tr/) adresine kullanıcı bilgileri bölümünde verdiğiniz email adresi ve şifre ile giriş yapıldığında sağ tarafta dilekçeniz onaylanmıştır yazısını gördüyseniz okul kaydınız başarıyla yapılmıştır.

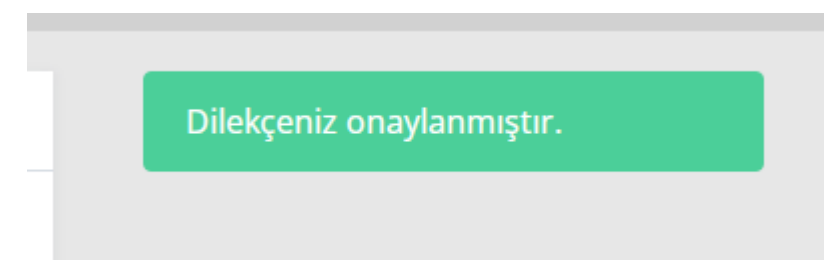

**Dilekçe sürecini tamamlayan okullar; aşağıdaki aşamaya geçebilir.**

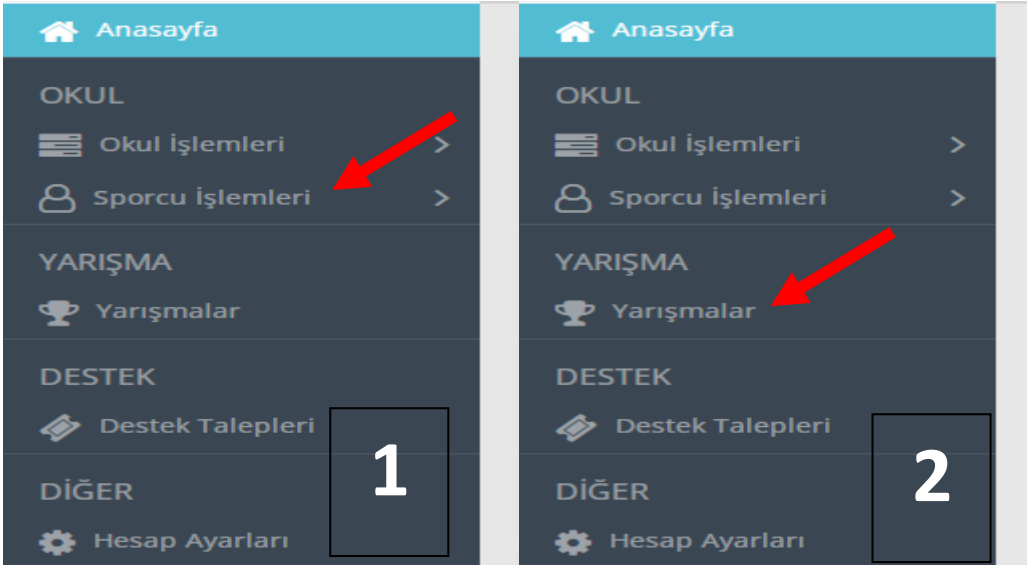

1) Sol tarafta yer alan Sporcu ekranından T.C. No, Lisans No vb. bilgiler ile sporcularını kaydetmeleri gerekmektedir. Başarıyla tamamlanan bu işlem ile şartları sağlanan TYF'nin düzenleyeceği müsabakalara başvurma hakkı elde edilecektir. Bilgilerinizi yanınıza not alınız başka zamanda lazım olabilir.

2) Müsabaka'ya başvurularda aynı ekran üzerinde sol tarafta bulunan yarışmalar bölümünden ilgili şehir ve yarışma adı seçildikten sonra sağda yer alan 123 sayılı butona tıklanıp sporcu bilgileri ve yarışacağı stiller seçilerek yapılacaktır.

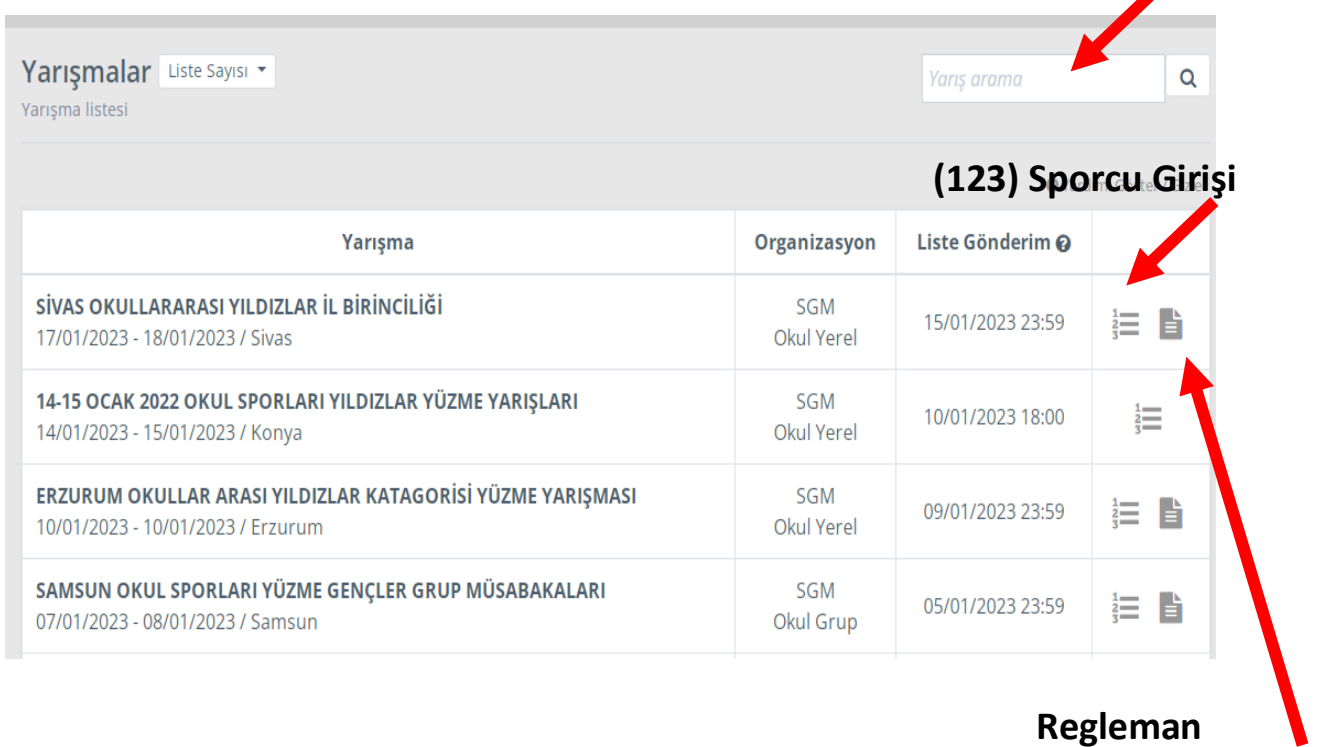

**(Yarışma Talimat Bölümü)**

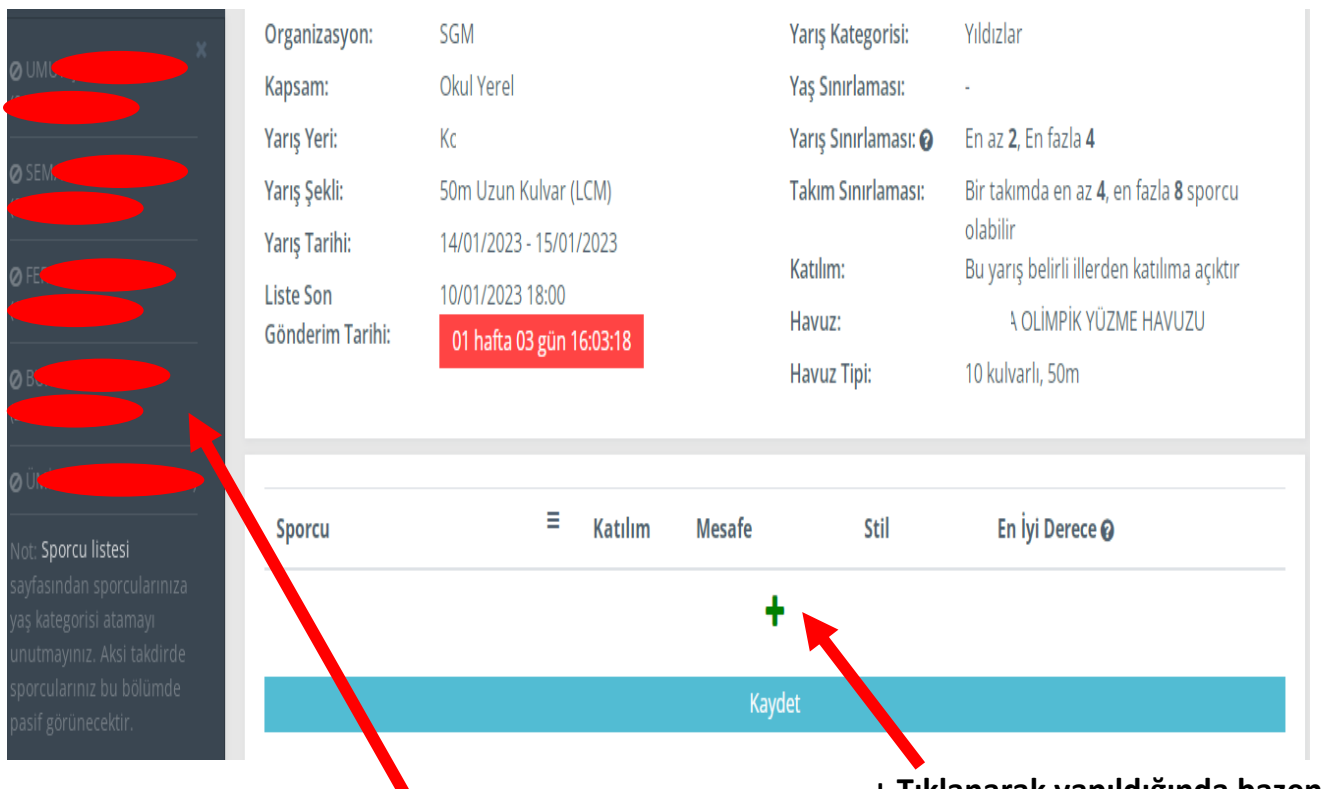

+ Tıklayarak yapmak yerine buradaki sporcu ismine tıklanarak **isim bulamayabilir.** sporcu seçilir.

✓ (En az 2 yarışa katılma şartı olduğundan 2 kez tıklandığında sporcunun ismi 2 kere listeye eklenir. Böylelikle listeden 2 yarış seçebilirsiniz.) Örneğin; 50 metre serbest, 50 metre kurbağalama vb.

 $\checkmark$  Stillerinizi ve yarış seçimlerinizi o anki talimatname kuralları çerçevesinde yapmanız gerekmektedir.

✓

- $\checkmark$  Aynı okul hem takım hem ferdi katılamaz.
- $\checkmark$  En az 4 sporcu en fazla 8 sporcu koşulunu sağlıyorsa (takım) olarak sağlamıyorsa ferdi olarak katılır.

## ÖNEMLİ! Portal süreci bu şekilde tamamlanır.

Spor Bilgi Sistemi Okul Sporları bölümünden;

Yüzme Sporcu Lisansı Çıkarma, Esame Listesi hazırlama, Takım Oluşturma,

Beden Eğitimi ve Spor Öğretmeni veya Antrenör Saha Giriş Kartı gibi süreçleri ise

diğer spor dallarında olduğu gibi Spor Bilgi Sistemi üzerinden gerçekleştireceksiniz.

Yüzme Camiasına ilginiz ve katılımınız için teşekkürler. Ozan ÇETİN (Sportif Eğitim Uzmanı) - BATMAN

**+ Tıklanarak yapıldığında bazen**